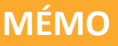

IGA T-9

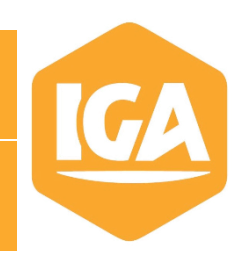

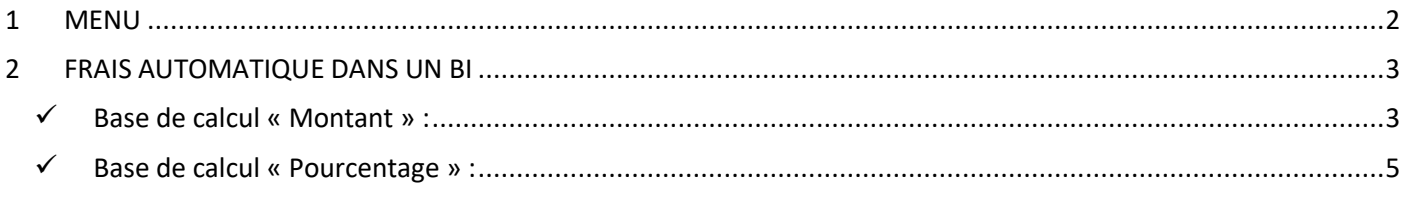

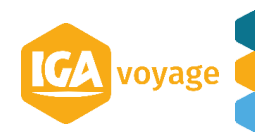

## <span id="page-1-0"></span>**1 MENU**

Votre application IGA-T9 peut être paramétrée pour ajouter automatiquement des frais lors de la création d'un BI.

Dans T9 depuis le menu **Configuration/ Administration/ Agence**

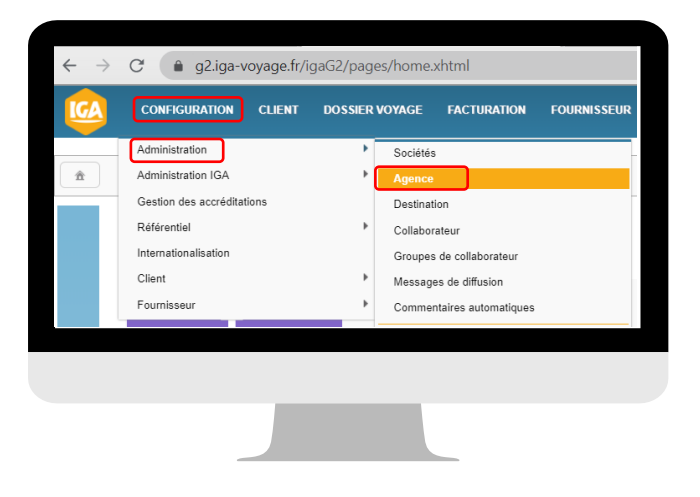

## Sélectionnez l'agence à paramétrer en cliquant sur le crayon en bout de ligne

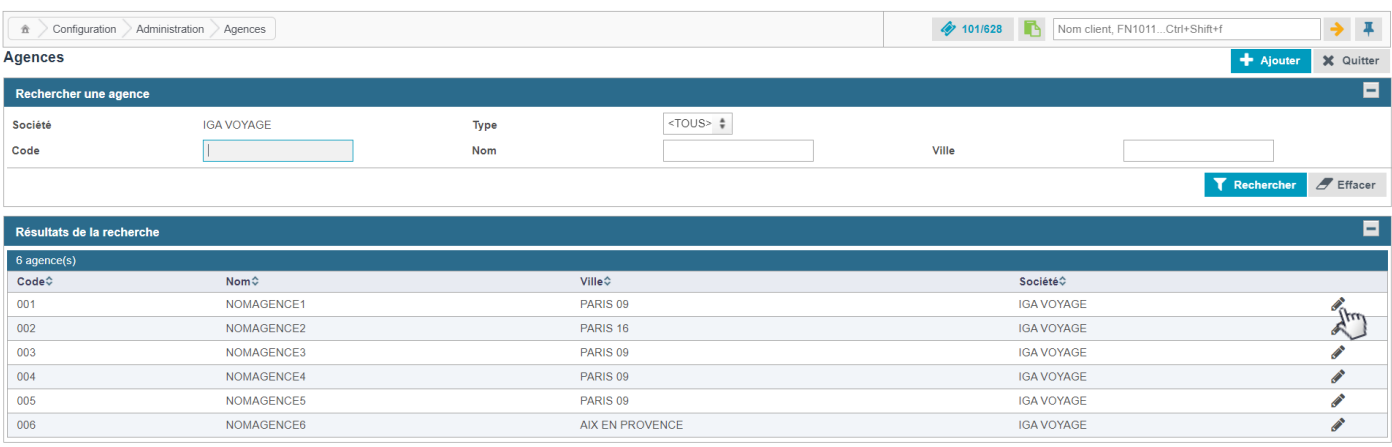

Sur la gauche de l'écran, sélectionnez le volet « Informations générales ».

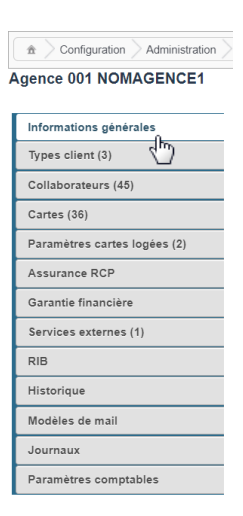

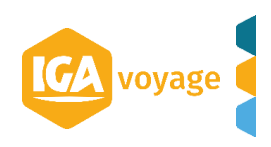

# <span id="page-2-0"></span>**2 FRAIS AUTOMATIQUE DANS UN BI**

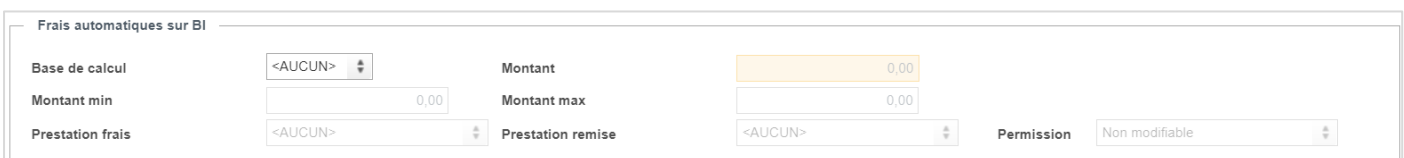

#### Base de calcul :

Dans le menu déroulant vous choisissez selon si vous souhaitez que les frais automatiques se calculent en montant ou en pourcentage.

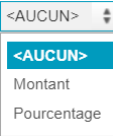

### <span id="page-2-1"></span>**Base de calcul « Montant » :**

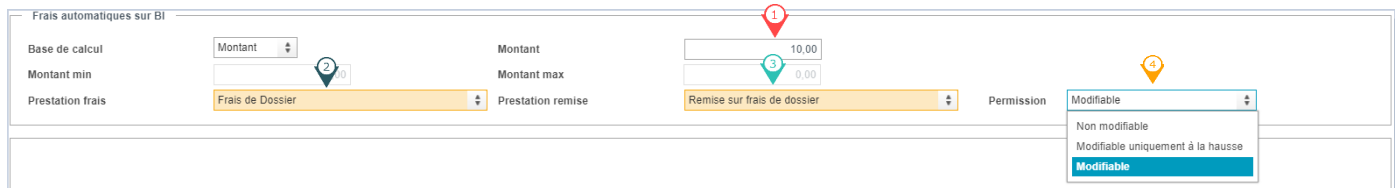

 $\mathbf{\hat{V}}$  Montant : saisissez le montant de frais

 $\heartsuit$  Prestation frais : choisissez quel frais s'appliquera (selon les frais paramétrés dans votre agence)

Prestation remise : choisissez quelle remise s'appliquera (selon les remises paramétrées dans votre agence)

 $\bullet$  Permission : choisissez dans le menu déroulant, quelle permission vous souhaitez attribuer à ces frais automatiques :

 $\triangleright$  Modifiable : l'agent pourra modifier le montant au choix du frais et/ou de la remise

Dans le BI, l'agent pourra cliquer sur le crayon pour modifier à la hausse ou à la baisse le montant de la ligne de frais.

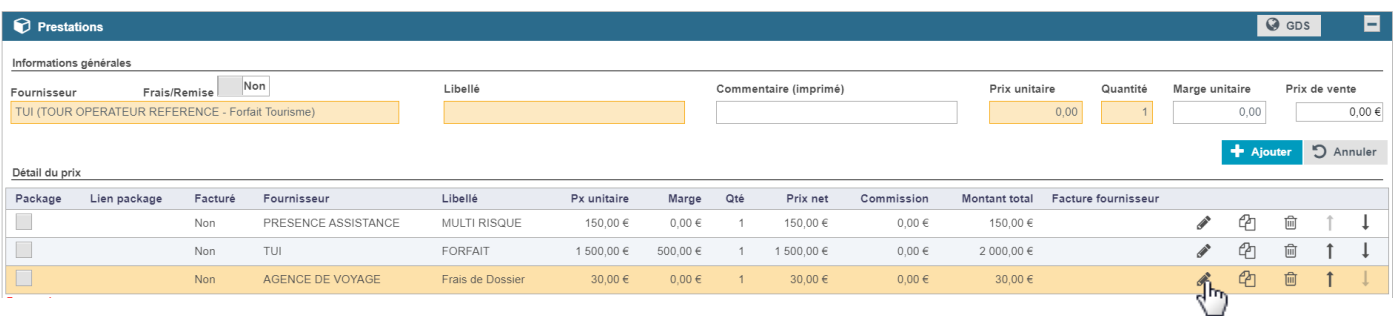

 Modifiable uniquement à la hausse : le montant automatique sera la base, l'agent ne pourra pas baisser ce montant que ce soit pour les frais ou les remises.

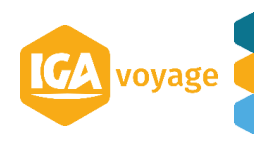

Dans le BI, l'agent pourra cliquer sur le crayon pour modifier à la hausse le montant de la ligne de frais, s'il souhaite indiquer un montant inférieur, il aura le message suivant :

| <b>Prestations</b>                        |              |         |                     |                    |                                                  |            |  |                |            |               |                     |               |          | $Q$ GDS |           | F |
|-------------------------------------------|--------------|---------|---------------------|--------------------|--------------------------------------------------|------------|--|----------------|------------|---------------|---------------------|---------------|----------|---------|-----------|---|
| Informations générales                    |              |         |                     |                    |                                                  |            |  |                |            |               |                     |               |          |         |           |   |
| Frais/Remise Oui<br>Libellé<br>Prestation |              |         |                     |                    | Prix de vente                                    |            |  |                |            |               |                     |               |          |         |           |   |
| Frais de Dossier                          |              |         | Frais de Dossier    |                    |                                                  | 25,00      |  |                |            |               |                     |               |          |         |           |   |
|                                           |              |         |                     |                    |                                                  |            |  |                |            |               |                     |               | Modifier |         | D Annuler |   |
| Détail du prix                            |              |         |                     |                    |                                                  |            |  |                |            |               |                     |               |          |         |           |   |
| Package                                   | Lien package | Facturé | Fournisseur         |                    | Vous ne pouvez modifier ces frais qu'à la hausse |            |  | et i           | Commission | Montant total | Facture fournisseur |               |          |         |           |   |
|                                           |              | Non     | PRESENCE ASSISTANCE | <b>WULTIMSBULF</b> | <b>TOURIST</b>                                   | $0,00$ G   |  | <b>TOURIUM</b> | $0,00$ e   | 150,00 €      |                     | ◢             | M        | 俞       |           |   |
|                                           |              | Non     | TUI                 | <b>FORFAIT</b>     | 1 500,00 €                                       | 500,00 €   |  | 1500,00€       | $0.00 \in$ | 2 000,00 €    |                     | $\mathscr{I}$ | €ħ       | 而       |           |   |
|                                           |              | Non     | AGENCE DE VOYAGE    | Frais de Dossier   | 30,00 €                                          | $0,00 \in$ |  | 30,00 €        | $0,00 \in$ | 30,00 €       |                     | ◢             | €д       | 靣       |           |   |

 $\triangleright$  Non modifiable : l'agent ne pourra pas modifier le montant.

Dans le BI ci-dessous, le crayon au bout de la ligne de frais automatique sera grisé empêchant la modification de celui-ci

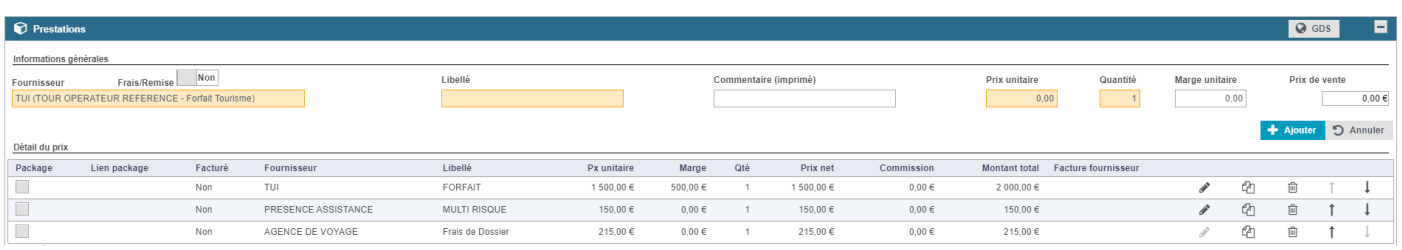

*Remarque* **:** Quand des frais automatiques sont paramétrés, la suppression de la ligne de frais dans le BI ajoutera automatiquement une ligne de remise.

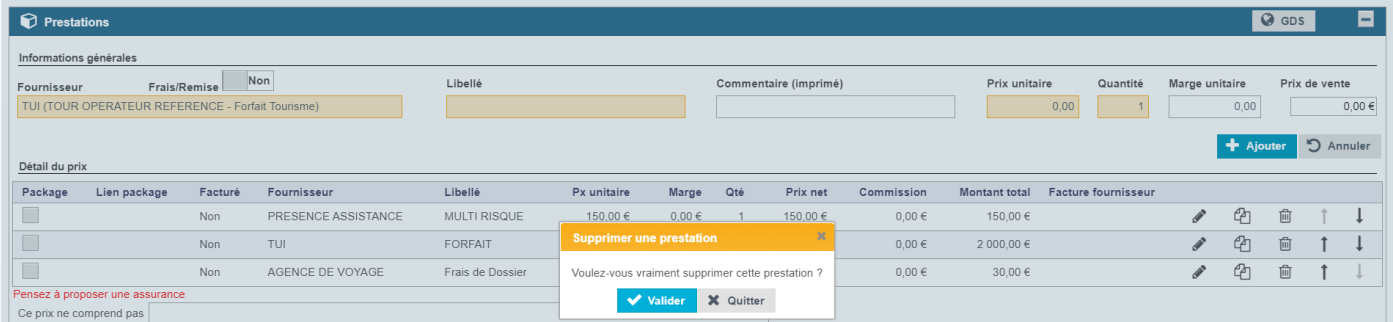

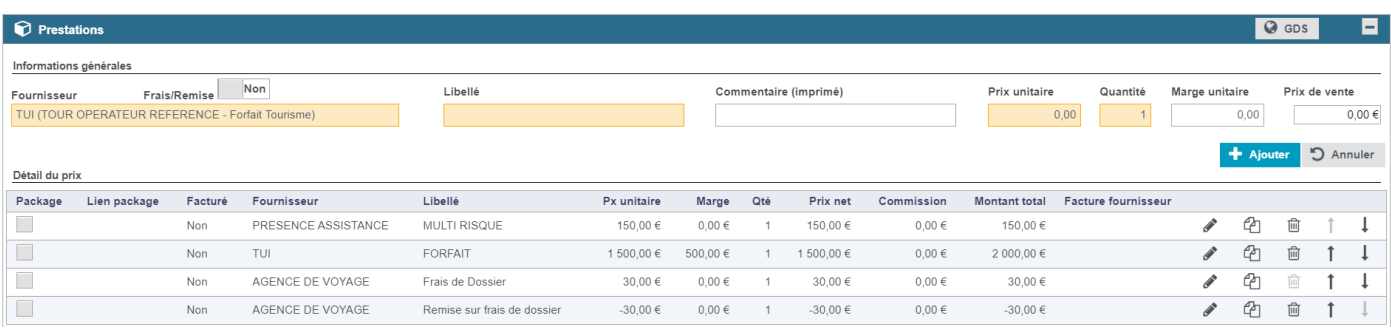

Une fois le paramétrage terminé vous enregistrez en cliquant sur enregistrer en haut à droite de la page.

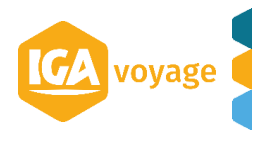

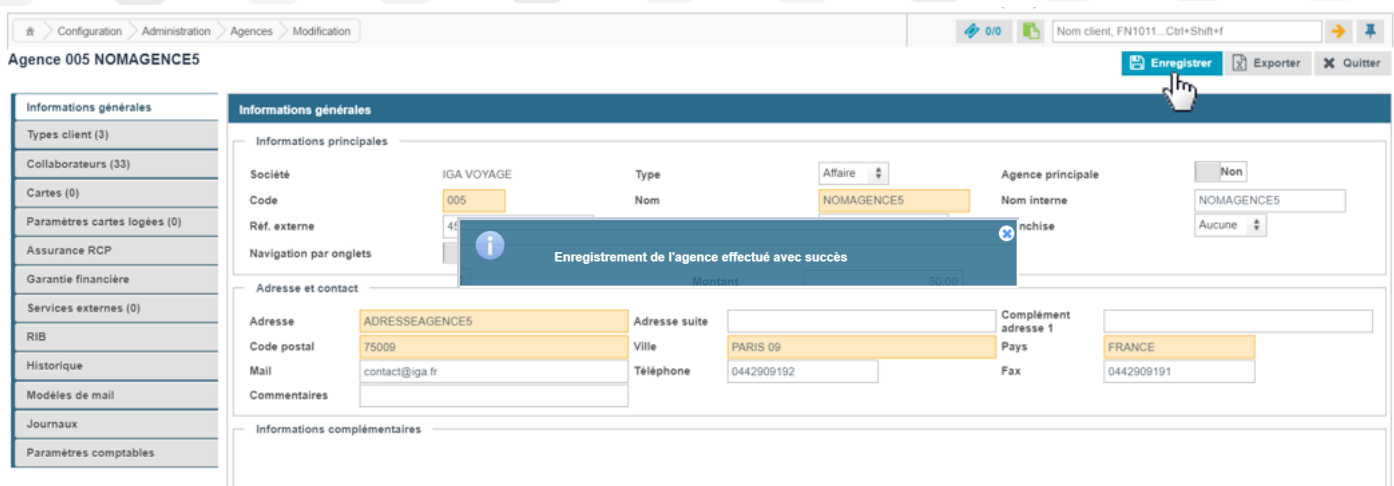

## <span id="page-4-0"></span>**Base de calcul « Pourcentage » :**

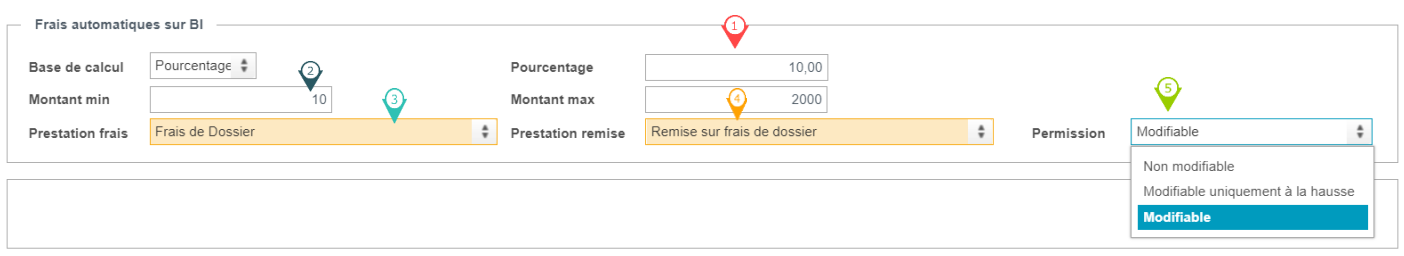

Pourcentage : Saisissez le pourcentage du montant total du BI qui va s'appliquer.

 $\mathcal{P}$  Montant min/Montant max : Vous pouvez limiter le montant minimum et/ou maximum des frais qui vont s'appliquer (dans l'exemple ci-dessus, les frais seront au minimum de 10€ et au maximum de 2000€ quel que soit le pourcentage choisi)

 $\bullet$  Prestation frais : choisissez quel frais s'appliquera (selon les frais paramétrés dans votre agence)

Prestation remise : choisissez quelle remise s'appliquera (selon les remises paramétrées dans votre agence)

Permission : choisissez dans le menu déroulant quelle permission vous souhaitez attribuer à ces frais automatiques :

 $\triangleright$  Modifiable : l'agent pourra modifier le montant au choix du frais et/ou de la remise

Dans le BI, l'agent pourra cliquer sur le crayon pour modifier à la hausse ou à la baisse le montant de la ligne de frais.

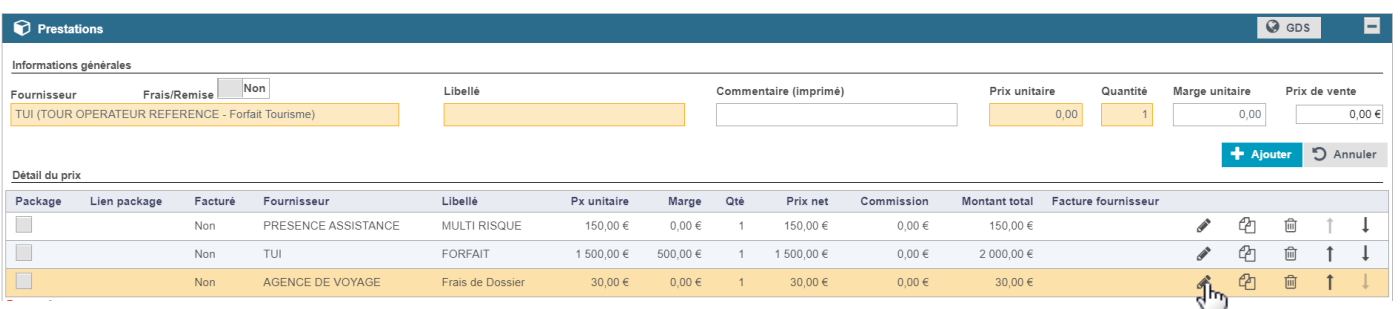

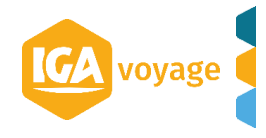

 Modifiable uniquement à la hausse : le montant automatique sera la base, l'agent ne pourra pas baisser ce montant que ce soit pour les frais ou les remises.

Dans le BI, l'agent pourra cliquer sur le crayon pour modifier à la hausse le montant de la ligne de frais.

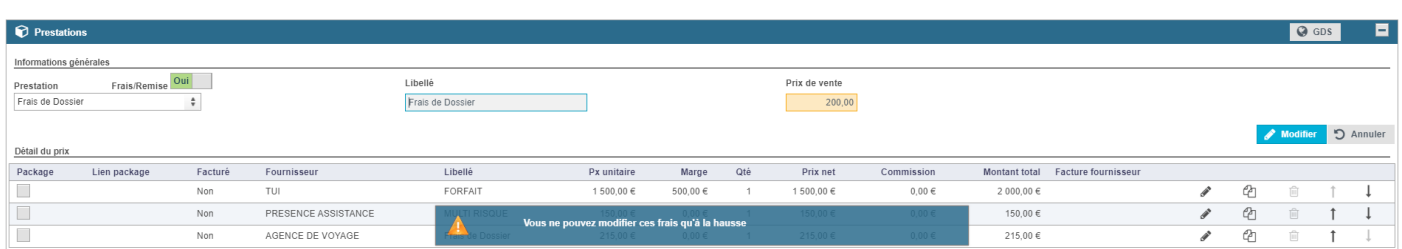

 $\triangleright$  Non modifiable : l'agent ne pourra pas modifier le montant.

Dans le BI, le crayon au bout de la ligne de frais sera grisé, l'agent ne pourra pas modifier le montant.

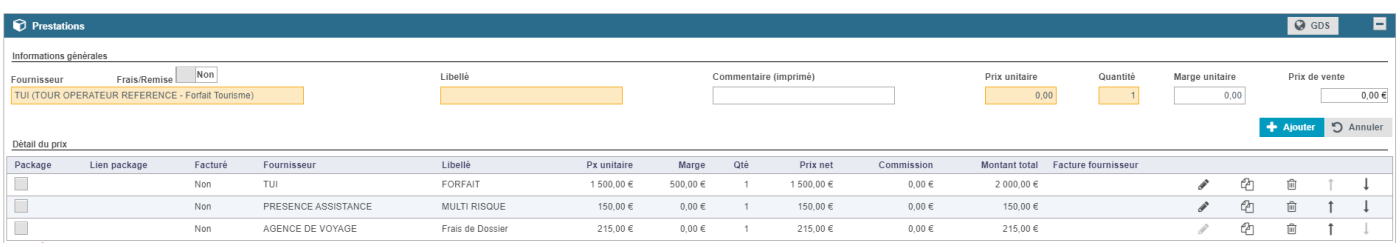

*Remarque* **:** Quand des frais automatiques sont paramétrés, la suppression de la ligne de frais dans le BI ajoutera automatiquement une ligne de remise.

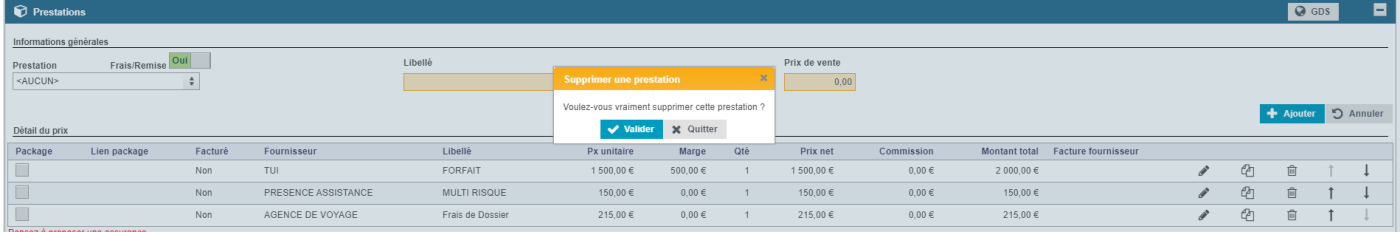

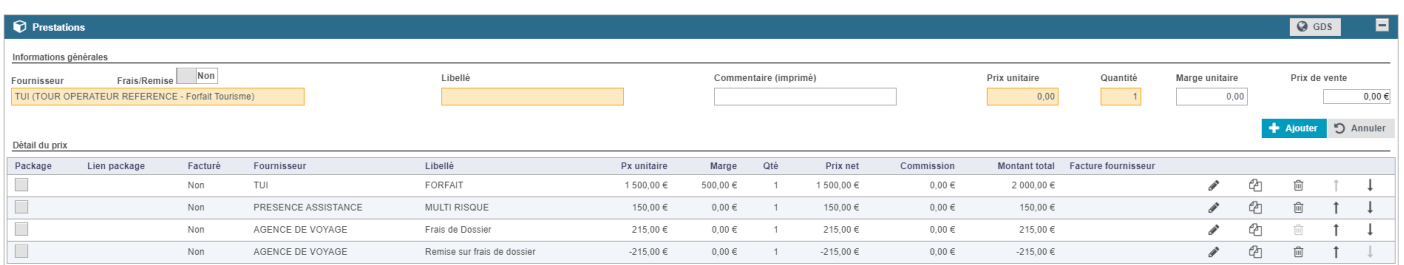

 $\Rightarrow$  Une fois le paramétrage terminé vous enregistrez en cliquant sur enregistrer en haut à droite de la page.

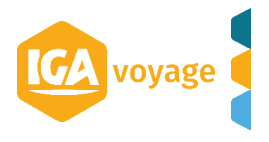

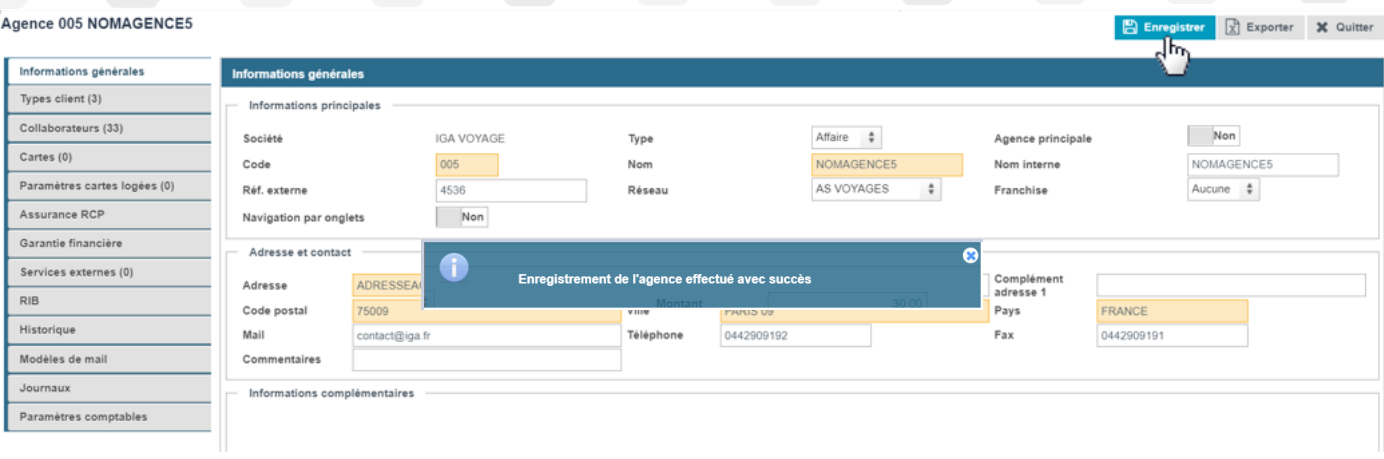

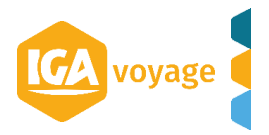